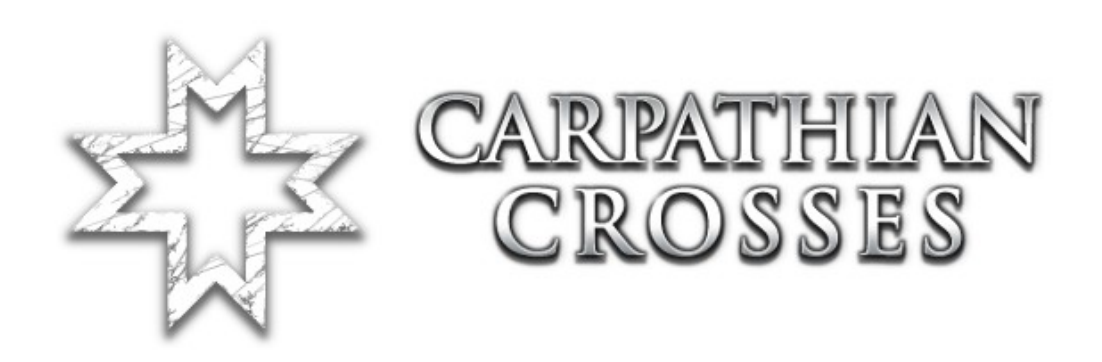

# **Poradnik tworzenia mapy**

Wersja nr: 1.00

Przetłumaczył: Mati

# **Instrukcje**

Dzięki wydanemu Carpathian Crosses jest nałożonych kilka zmian, które wymagane będą przy tworzeniu map z nowymi właściwościami; są to bronie, a także moździerze lub nieskomplikowane dodatkowe animacje. Mamy nadzieję, że te instrukcje pomogą Wam w tworzeniu Waszej mapy, która będzie w pełni korzystała z naszego dodatku.

# **Edycja pakietów**

Aby upewnić się, że Wasz Edytor (sekcja [Editor.EditorEngine]) ładuje pakiety CC musicie dodać następujące linie w Swoim pliku redorchestra.ini:

EditPackages=CCCore EditPackages=CCMortar EditPackages=CCAmmo EditPackages=CCInventory EditPackages=CCVehicles EditPackages=CCRoles

## **Role**

Kiedy umieszczacie informacje ról (RoleInfos) dla map z obsługą Carpathian Crosses, upewnijcie się, że używacie ról z CC (CCRoles). Wśród innych ról definiowane są modele, które są używane przez klasy. Tak więc, jeżeli klasa używa dajmy na to bronie albo czołgi z CC, to macie w tym momencie użyć ról CC (CCRoles).

# **Domyślny typ gry**

Mapy z dodatku zawsze używają typ gry (GameType) wraz z rozgrwyką CC (CCTeamGame). To tworzy pewną dodatkową funkcjonalność, tak jak to jest w przypadku obserwatora, który współdziała z klasą obsługującą moździerz. Jest to także odpowiedzialne za nowe opcje podczas zmieniania się spawnów.

Dodatek CC (CCTeamGame) używa wartości we wlasnościach poziomowych (F6 w RoEd) do określenia, która drużyna jest wybierana. Są to opcje:

- CCEngine.CCTeamGame: Używa domyślnego screena CC dla opcji Rumuni vs. Sowieci.
- CCEngine.CCTeamGame: Używa domyślnego screena RO dla opcji Niemcy vs. Sowieci.
- CCEngine.CCMultiTeamGame: Używa wybranego screena dla 3 partii (nie dostępne).

#### **Obszar spawnu**

Carpathian Crosses dodaje funkcjonalność do wyboru danego spawnu. Aby to zadziało wymagane jest użycie spawnów CC (CCSpawnAreas) zamiast standardowych spawnów (ROSpawnAreas). Spawny CC mogą być używane przez standardowe obiekty. Dla rumuńskich żołnierzy ustawia się spawny tak jak dla Niemców. W spawnach CC (CCSpawnArea) dla żołnierzy z puli dodatku musi być użyta funkcja bRomanianSpawn, więc ustawiamy jej wartość na true. Uwaga: Niemcy nie będą się respawnować przy takim ustawieniu!

Aby stworzyć spawn dla artylerzysty bądź obserwatora należy użyć funkcji bMortarCrewSpawnArea . Klasy artyleryjskie zrespią się na standardowych spawnach, gdy wartość tej funkcji będzie ustawiona na false.

## **Terytorium Celu (CCObjTerritory)**

Żeby otrzymywać wiadomości o zdobyciu obiektu z rumuńskimi ikonami należy użyć tychże funkcji na Swojej mapie.

## **Nowe Bronie**

Gdy dodacie wersy w Swoim .ini, które będą sugerować użycie plików nowych broni, możecie wtedy dodać bronie, które chcecie aby znalazły się na Waszej mapie.

#### **Nowe pojazdy**

Użycie nowych pojazdów definiuje się tak samo jak w przypadku użycia nowych broni. Miejse spawnów pojazdów zazwyczaj znajduje się w CCVehicleFactory.

#### **Przecinacze zasiek**

Obcęgi działają na tej samem zasadzie co inne przedmioty. Ich rola jest taka sama jak torby z prochem (satchel). Używa się ich analogicznie.

#### **Zasieki możliwe do przecięcia**

Sprawdźcie na jakiej zasadzie działa mapa Dofinovkas. W obiekcie DestroyableStaticMesh, znajduje się funkcja przyznawana obiektowi (CCCuttableWire). W pakiecie CCWire SM są także dostępne druty. Upewnijcie się czy wymiary drutu są cieńkie bo może się zdarzyć tak, że zasieki zablokują kule, co stanie się zjawiskiem nienaturalnym.

## **Moździerze**

Jest to standardowy sprzęt dla klas artyleryjskich. Dotychczas moździerz M39 był dodany tylko dla Rosjan. Aby poczuć się pewnie, zostały używane one również przez Rumunów, ponieważ szybkość ich produkcji i ilość była o wiele większa niż niemieckich.

## **Głośność doładowania amunicji (CCAmmoResupplyVolume)**

Dodajcie jeżeli chcecie aby składy amunicji były dostępne również dla obserwatorów i klasy atyleryjskiej z nowymi broniami.

W razie dodatkowych pytań odnoszących się do tego dokumentu, pytania proszę kierować na forum Carpathian Crosses.